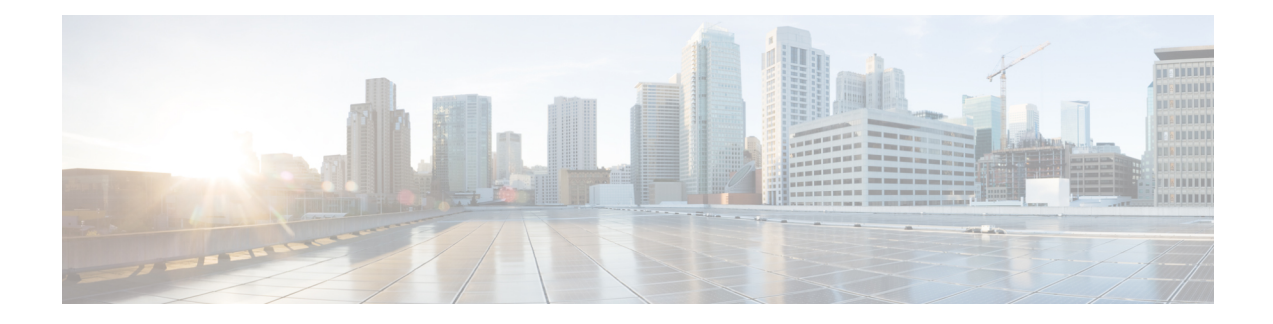

# **Change of Authorization**

Change of Authorization (CoA) provides a mechanism to change the attributes of an authentication, authorization, and accounting (AAA) session after it is authenticated.

Identity-Based Networking Services supports change of authorization (CoA) commands for session query, reauthentication, and termination, port bounce and port shutdown, and service template activation and deactivation.

- Feature Information for Change of [Authorization,](#page-0-0) on page 1
- Information About Change of [Authorization,](#page-1-0) on page 2
- Restrictions for Change of [Authorization,](#page-2-0) on page 3
- How to Configure Change of [Authorization,](#page-3-0) on page 4
- Configuration Examples for Change of [Authorization,](#page-4-0) on page 5

## <span id="page-0-0"></span>**Feature Information for Change of Authorization**

The following table provides release information about the feature or features described in this module. This table lists only the software release that introduced support for a given feature in a given software release train. Unless noted otherwise, subsequent releases of that software release train also support that feature.

Use Cisco Feature Navigator to find information about platform support and Cisco software image support. To access Cisco Feature Navigator, go to [www.cisco.com/go/cfn.](http://www.cisco.com/go/cfn) An account on Cisco.com is not required.

| <b>Feature Name</b>        | <b>Releases</b>                   | <b>Feature Information</b>                                                                                                    |
|----------------------------|-----------------------------------|----------------------------------------------------------------------------------------------------|
| Change of<br>Authorization | Cisco IOS XE<br>Amsterdam 17.4.1  | The Change of Authorization<br>The following commands were introduced by this feature:<br>show aaa servers, show aaa group radius, show<br>device-tracking policies, show device-tracking database<br>show access-session interface interface-name |
| Change of<br>Authorization | Cisco IOS XE<br>Amsterdam 17.3.1a | The Change of Authorization<br>The following commands were introduced by this feature:<br>show ip access-lists, show ip access-list interface, debug<br>epm plugin acl event, debug epm plugin acl errors                                          |

**Table 1: Feature Information for Change of Authorization**

### <span id="page-1-0"></span>**Information About Change of Authorization**

### **Change of Authorization-Reauthentication Procedure**

Change of Authorization (CoA) provides a mechanism to change the attributes of an authentication, authorization, and accounting (AAA) session after it is authenticated. The main steps in this procedure are:

- Authentication
- Posture Assessment
- CoA Re-Authentication
- Network Access Authorization

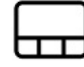

When a policy changes for a user or user group in AAA, administrators can send RADIUS CoA packets from the AAA server, such as a Cisco Identity Secure Engine (ISE) to reinitialize authentication and apply the new policy. This section provides an overview of the RADIUS interface including available primitives and how they are used during a CoA.

The RADIUS CoA provides a mechanism to change the attributes of an AAA session after it is authenticated. When policy changed on user or user group in RADIUS server, administrators can initiate RADIUS CoA process from RADIUS server to re-authenticate or re-authorize new policy

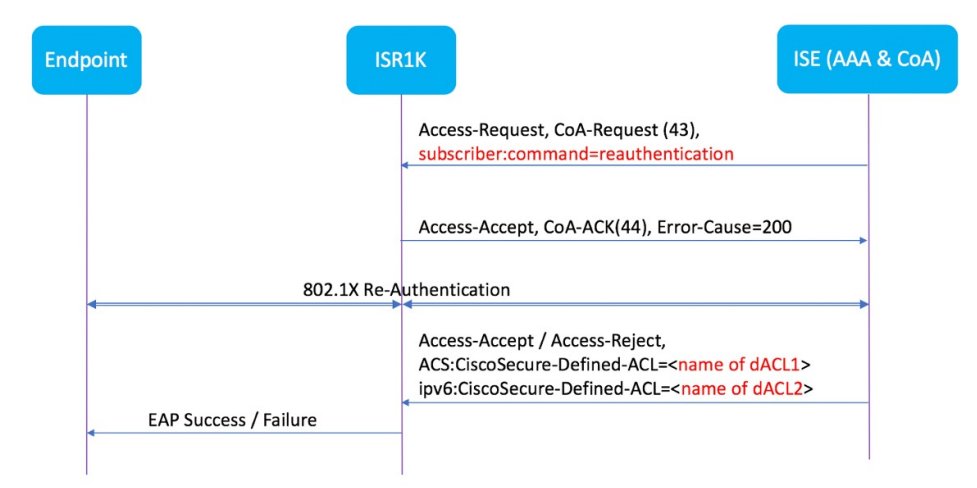

By default, the RADIUS interface is enabled on the device. However, some basic configuration is required for the following attributes:

- Security and Password
- Accounting

After posture assessment is succeessful, full network access is pushed down to the device for specific client through CoA re-authentication command based on its compliance state derived from last assessment. It is

optional to enforce downloadable ACLs with Permit-ALL or limited access to certain resources to corresponding clients. Per-session CoA requests are supported for session identification, session termination, host reauthentication, port shutdown, and port bounce. This model comprises one request (CoA-Request) and two possible response codes:

- CoA acknowledgement (ACK) [CoA-ACK]
- CoA nonacknowledgement (NAK) [CoA-NAK]

### **Change of Authorization**

Change of Authorization (CoA) is a critical part of a solution to initiate re-authenticate or re-authorization to an endpoint's network access based on its posture assessment result. This feature is integrated with Cisco AnyConnect, version 4.8 and Cisco ISE, version 2.6.

The network topology below shows a typical Cisco 1000 Series Integrated Services Router as a branch router in a network for secure access with ISE and other network services deployed in Campus or Data Center.

**Figure 1: Cisco ISR1000 in <sup>a</sup> Network for Secure Access with ISE and other Network Services**

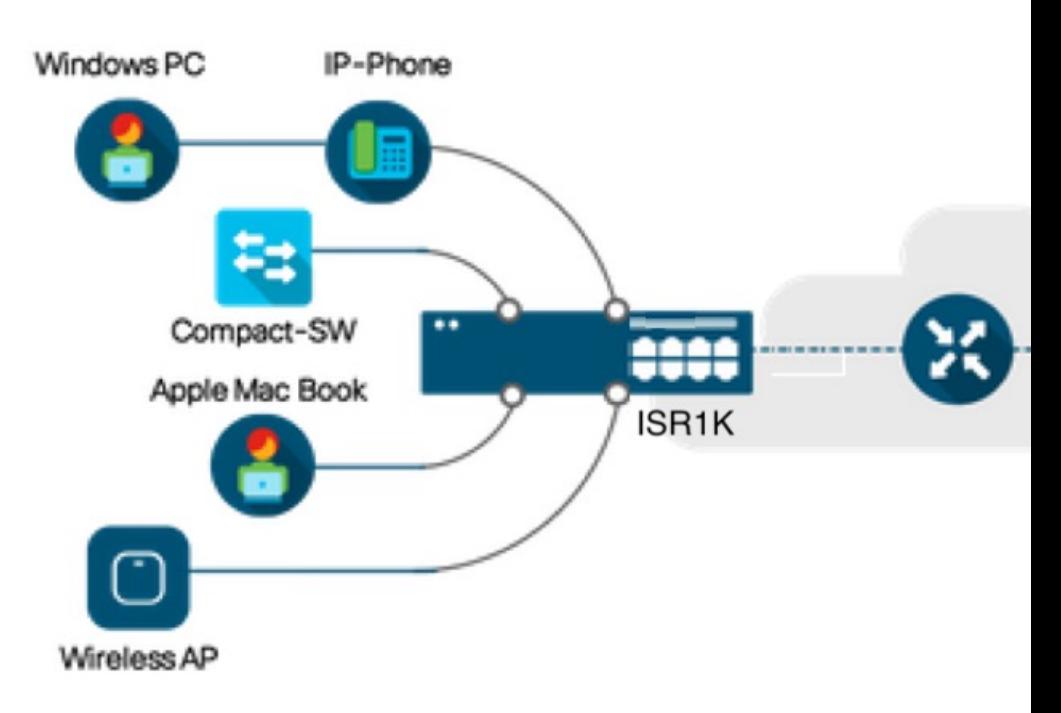

CoA is critical part of the solution to initiate re-authenticate or re-authorization to endpoint's network access based on its posture assessment result. Downloadable ACL is the Target/Purpose of the entire solution. The per-client basis customized security policies are achieved by it.

### <span id="page-2-0"></span>**Restrictions for Change of Authorization**

- Only 8 ports SKUs have TCAM to support DACL and Redirect ACL
- xACL can only match exact value( $\geq, \leq, \geq =, \leq$  are not supported)
- Switch ASIC TCAM has only 255 entries (IPv4 ACL entries) in total
- No IPv4 option header support, no IP fragment support in ACL packet inspection
- IPv6 is not supported in this feature
- Port ACL is not supported in this feature
- SISF: Only support none-secure device-tracking (tracking policy with security level 'glean')
- Multi-auth vlan is not supported on Cisco 1000 Series Integrated Services Routers
- Tracking is not getting replaced by 'enable tracking'
- VLAN change does not happen consistently with multiple iterations on client interfaces

## <span id="page-3-0"></span>**How to Configure Change of Authorization**

### **Essential dot1x | SANet Configuration**

```
aaa new-model
aaa authentication dot1x default group coa-ise
aaa authorization network default group coa-ise
dot1x system-auth-control
aaa group server radius coa-ise
server name coa
radius server coa
address ipv4 10.10.1.10 auth-port 1812 acct-port 1813
key cisco123
policy-map type control subscriber simple_coa
 event session-started match-all
 10 class always do-until-failure
  10 authenticate using dot1x
interface gigabitethernet0/0/1
switchport access vlan 22
switchport mode access
access-session closed
access-session port-control auto
dot1x pae authenticator
service-policy type control subscriber simple_coa
```
#### **Configure Change of Authorization**

```
aaa server radius dynamic-author
client
server-key ******
auth-type any
ignore server-key
ip access-list extended redirect_acl
20 deny udp any eq bootps any
25 deny udp any eq domain any
30 deny udp any any eq bootpc
 40 deny udp any eq bootpc any
50 deny ip any host %{ise.ip}
60 permit tcp any any eq www
```

```
70 permit tcp any any eq 443
device-tracking tracking
device-tracking policy tracking_test
security-level glean
no protocol ndp
no protocol dhcp6
 tracking enable
interface 0/0/1
device-tracking attach-policy tracking_test
```
### <span id="page-4-0"></span>**Configuration Examples for Change of Authorization**

#### **Example: Check if the RADIUS Server is Active**

```
Device# show aaa servers
RADIUS: id 1, priority 1, host 10.75.28.231, auth-port 1812, acct-port 1813, hostname host
    State: current UP, duration 188755s, previous duration 0s
    Dead: total time 0s, count 0
    Platform State from SMD: current UP, duration 188755s, previous duration 0s
```
### **Example: Device Tracking Policy**

Device# **show aaa group radius coa3 \*\*\*\* port 1813 new-code** User successfully authenticated USER ATTRIBUTES username 0 "coa3"

#### To check if the parameters are enabled:

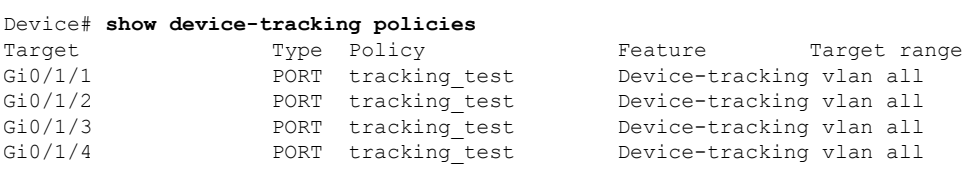

#### To check the SISF table:

```
Device# show device-tracking database
Binding Table has 1 entries, 1 dynamic (limit 100000)
0001:MAC and LLA match 0002:Orig trunk 0004:Orig access
0008:Orig trusted trunk 0010:Orig trusted access 0020:DHCP assigned
0040:Cga authenticated 0080:Cert authenticated 0100:Statically assigned
Network Address Link Address Interface vlan prlvl age state Time
left<br>ARP 10.11.22.20
                  ARP 10.11.22.20 0050.5683.3f97 Gi0/1/4 22 0005 11s REACHABLE
295 s
```
To check if the access-session is authenticated and autorized:

Device# **show access-session interface gigabitEthernet 0/1/7 detail** Interface: GigabitEthernet0/1/7 IIF-ID: 0x0DB9315A

MAC Address: b496.913d.4f9b IPv6 Address: Unknown IPv4 Address: 10.10.22.27 User-Name: coa2 **Status: Authorized** Domain: DATA Oper host mode: multi-auth Oper control dir: both Session timeout: N/A Common Session ID: 611C4B0A00000053F483D7B0 Acct Session ID: Unknown Handle: 0x21000049 Current Policy: POLICY COA **Server Policies: Filter-ID: Filter\_ID\_COA2** Method status list: Method dot1x Authc Success